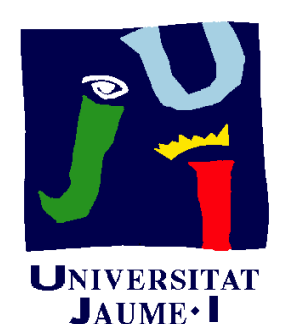

**Departament** d'Enginyeria Mecànica i Construcció

# Ejercicio 10.02 Pinza de tender ropa

Pedro Company Carmen González

#### Enunciado

**EnunciadoEstrategia** Ejecución Edición**Conclusiones** 

La fotografía muestra dos Ejecución **| pinzas de madera** para tender la ropa

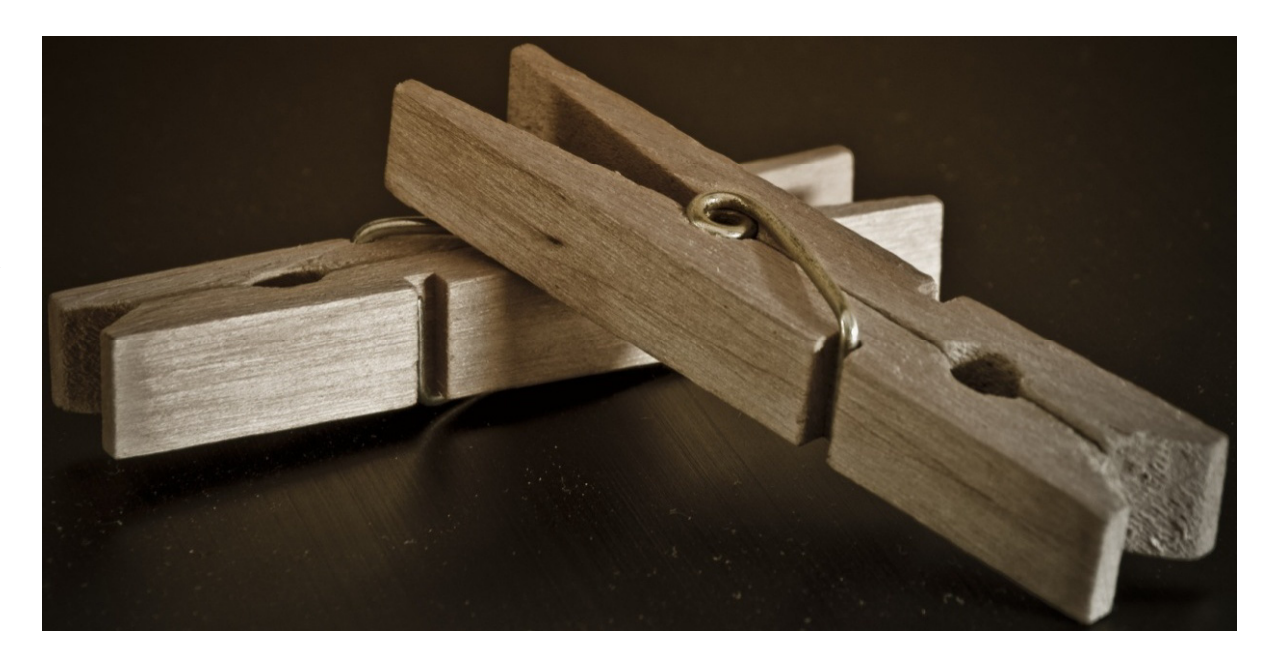

#### El muelle ya se ha modelado en el ejercicio 05.01

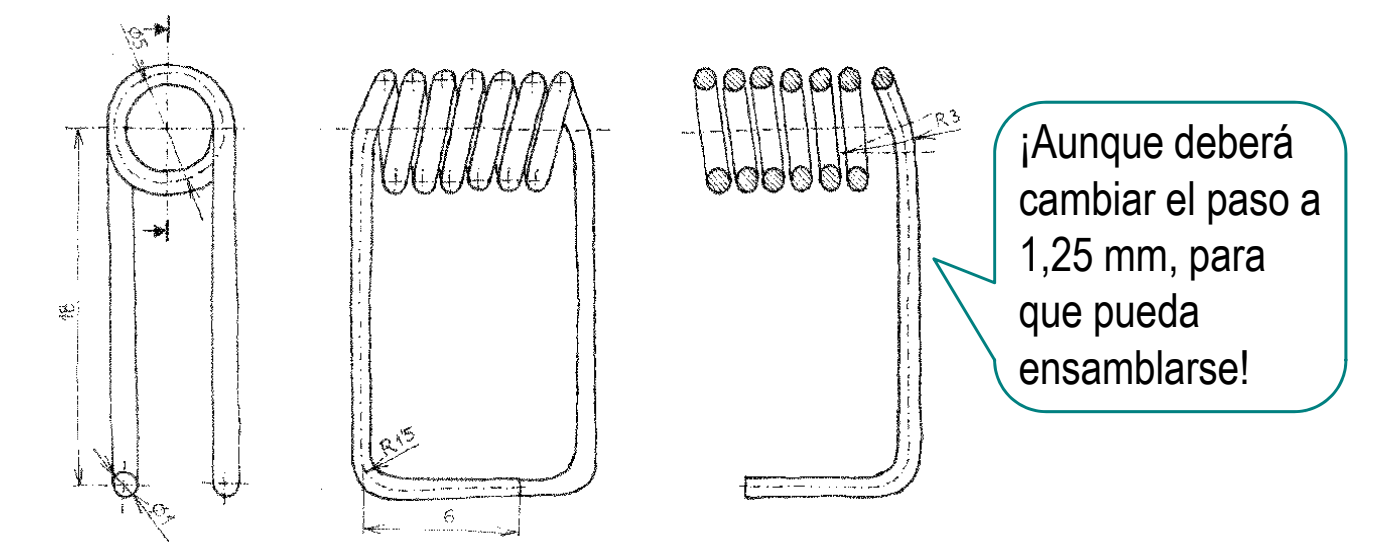

#### Enunciado

**EnunciadoEstrategia** Ejecución EdiciónConclusiones

Se pide:

A Obtenga el modelo sólido de los brazos de una pinza cuya forma detallada está dada en el siguiente plano de diseño

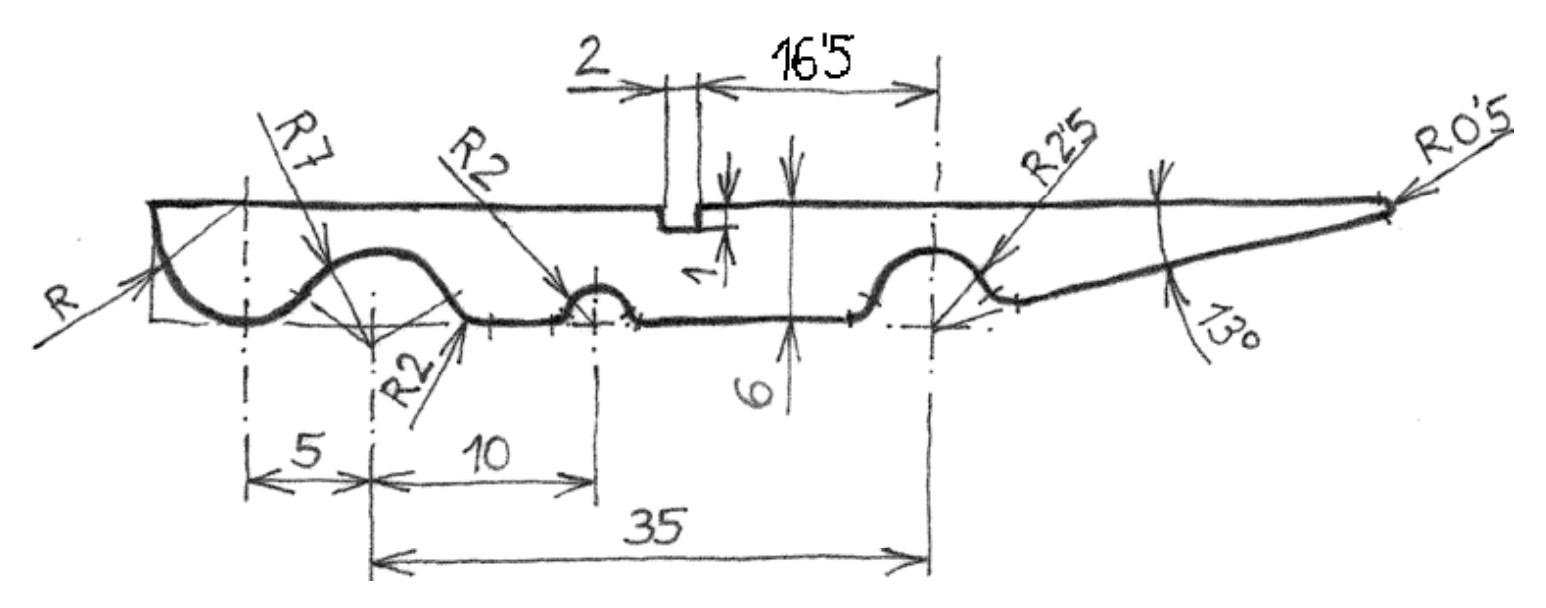

Todos los redondeos no acotados tienen radio 1 mm Profundidad constante 7 mm

B Obtenga el ensamblaje de la pinza

#### **Estrategia**

La estrategia para obtener el modelo sólido del brazo es sencilla:

- 1 Dibuje y acote el perfil
- redondeos

 $\angle$  Extruya  $\angle$  ila extrusión debe hacerse a ambos lados, para que la pieza quede centrada respecto  $\mathsf{A\tilde{n}}$ ada los  $\Box$  al sistema de coordenadas!

¡Así será más fácil

La estrategia para ensamblar es un poco complicada:

- Inserte un brazo como elemento de base
- 2 Inserte otro brazo emparejándolo con el primero

 $3$  Inserte el muelle en su posición de montaje

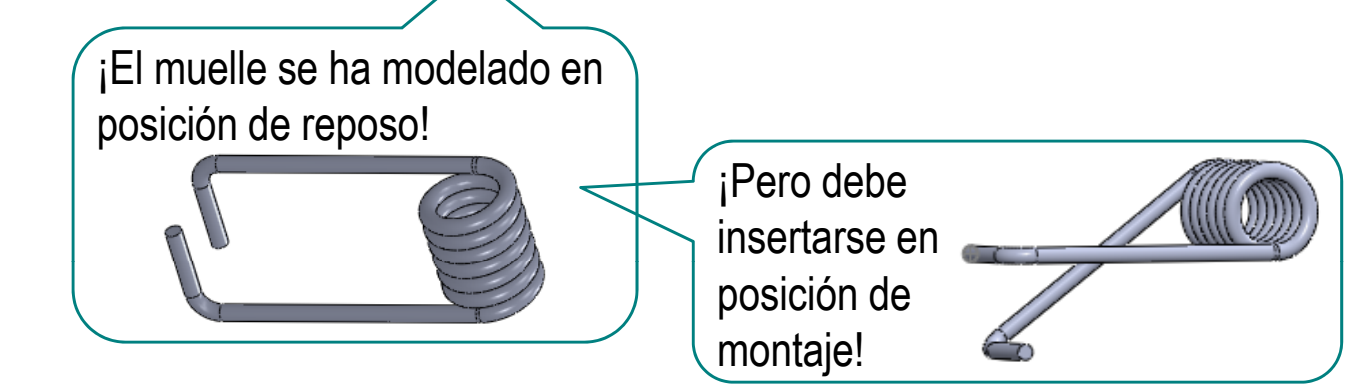

Enunciado

**Estrategia**

Ejecución

Conclusiones

Edición

#### **Estrategia**

Enunciado**Estrategia** Ejecución Edición

Conclusiones

Debe obtener un modelo del muelle cuyas patas puedan girar:

> Construya los planos de referencia de las patas tangentes a la hélice

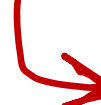

Al aumentar o reducir el número de vueltas de la hélice, las patas se adaptarán

Debe calcular el giro de la pata necesario para ensamblarla:

Haga una construcción auxiliar para calcular el ángulo de la pata

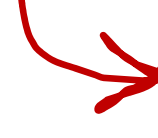

Calcule la fracción de vuelta que necesita incrementar para aumentar dicho ángulo

> Esto no es suficiente para simular la reducción de diámetro que sufre el muelle al torsionarse, pero produce un modelo que permite obtener un ensamblaje válido

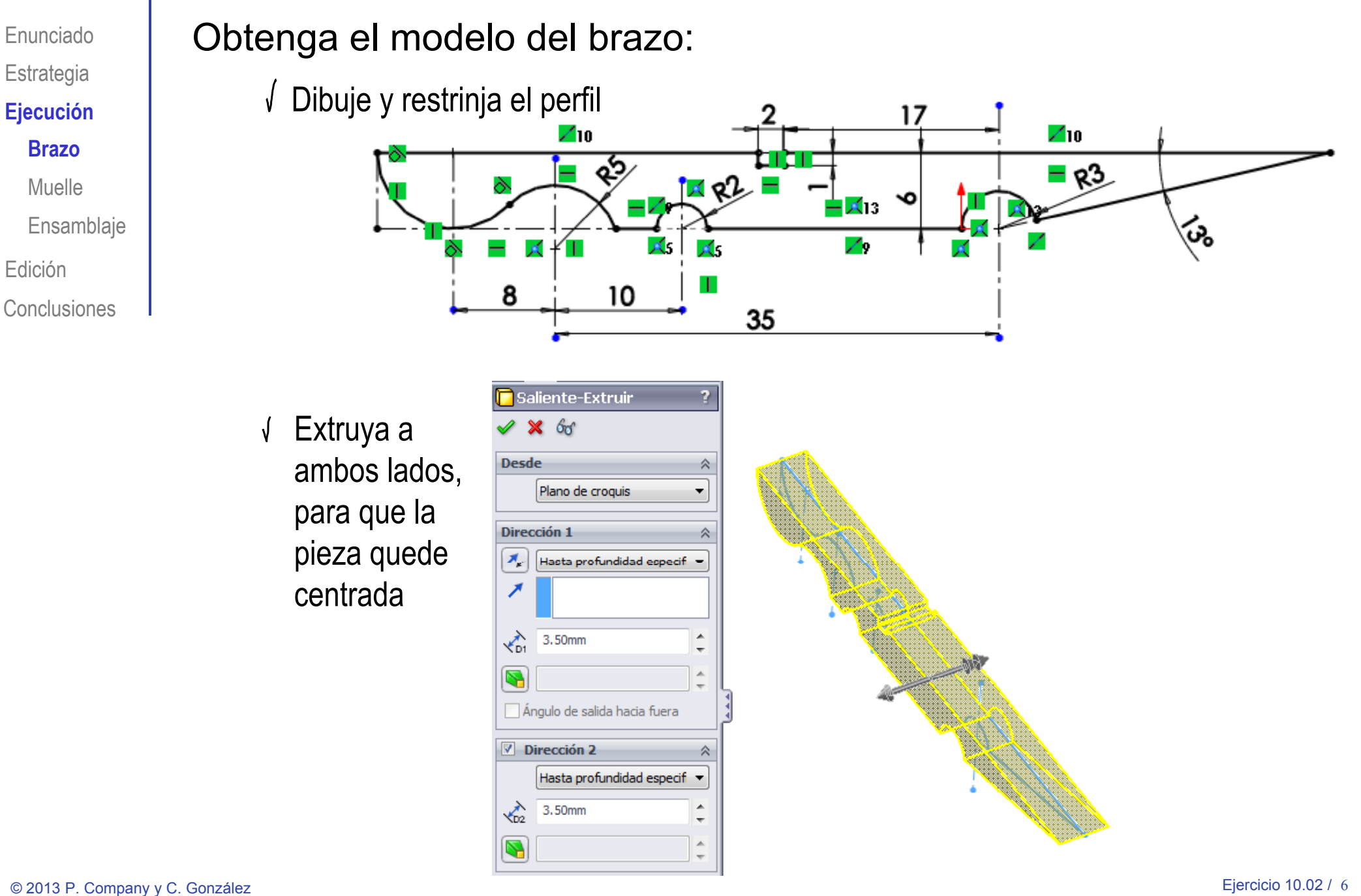

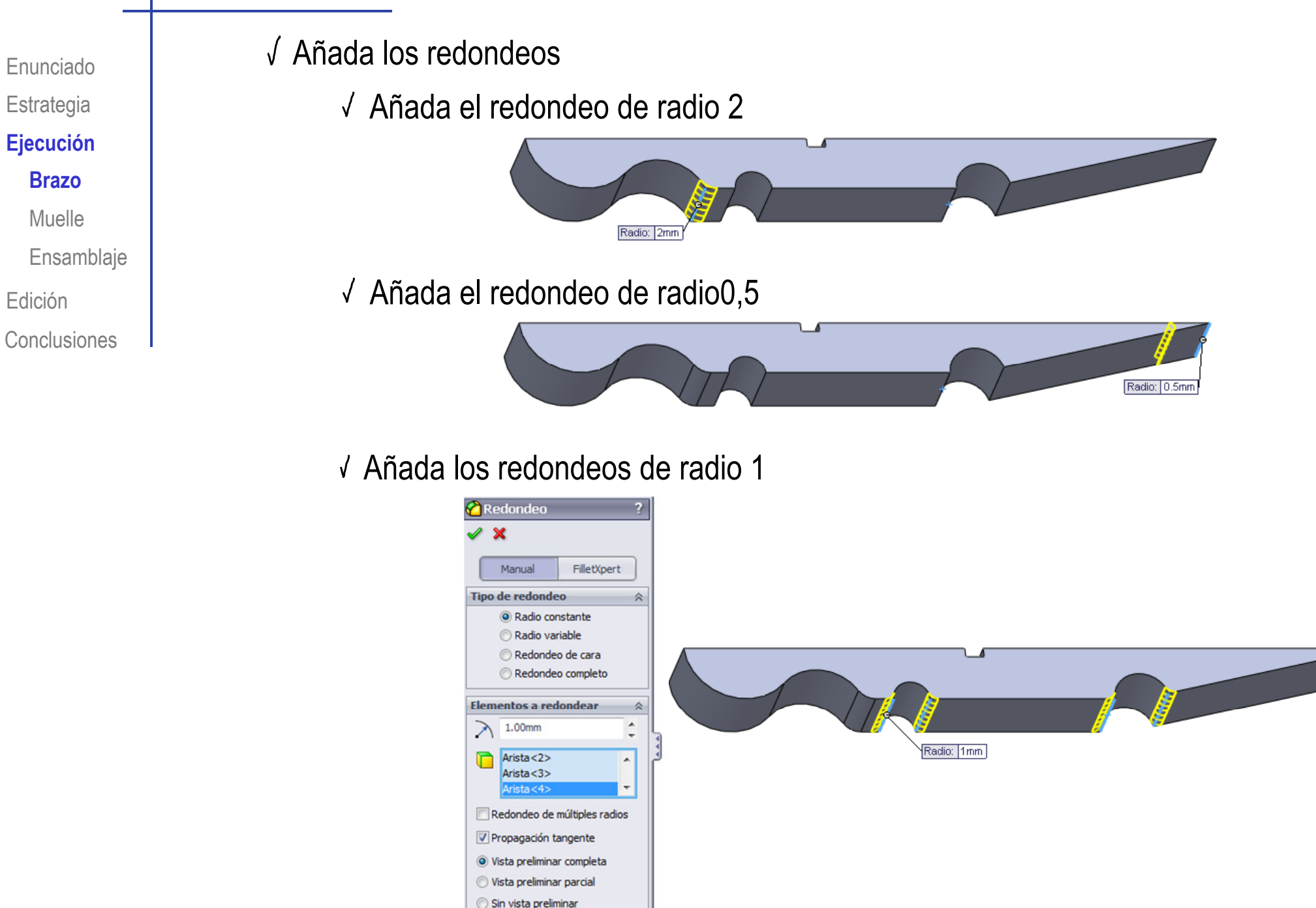

Enunciado**Estrategia Ejecución**

Brazo

#### **Muelle**

Ensamblaje

Edición

Conclusiones

Modifique el modelo del muelle, para obtener un muelle en  $\mathbf{E}$ strategia | posición de trabajo:<br>Ejecución

Edite el modelo del muelle

Modifique el  $\sqrt{ }$ ángulo de la segunda pata

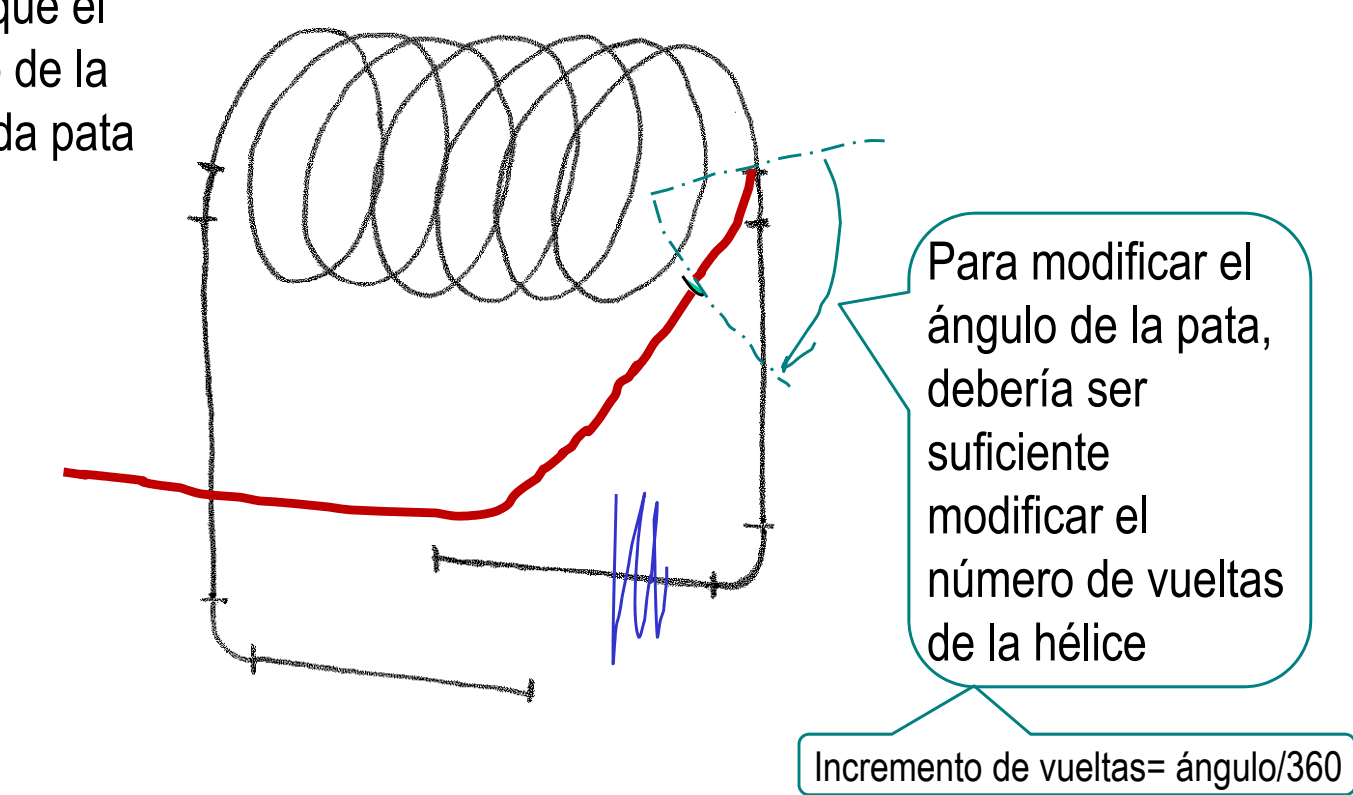

EnunciadoEl problema es que al girar la hélice, el plano que **Estrategia** Estrategia **de la contiene a la pata final no gira**<br>Ejecución **Ejecución** BrazoRano Pata final 7 **Muelle**El plano está definido Ensamblaje como "paralelo al **Trak** Mensaje 六 Edición | **Implano lateral**" Completamente definido ConclusionesPrimera referencia 奕 **Vista lateral** Paralelos Perpendicular Coincidente ×  $\mathbf{0}$  $\overline{\phantom{0}}$ ×  $\theta$  $\overline{\phantom{0}}$ Plano medio Segunda referencia 六 Punto<1> Coincidente Proyecto

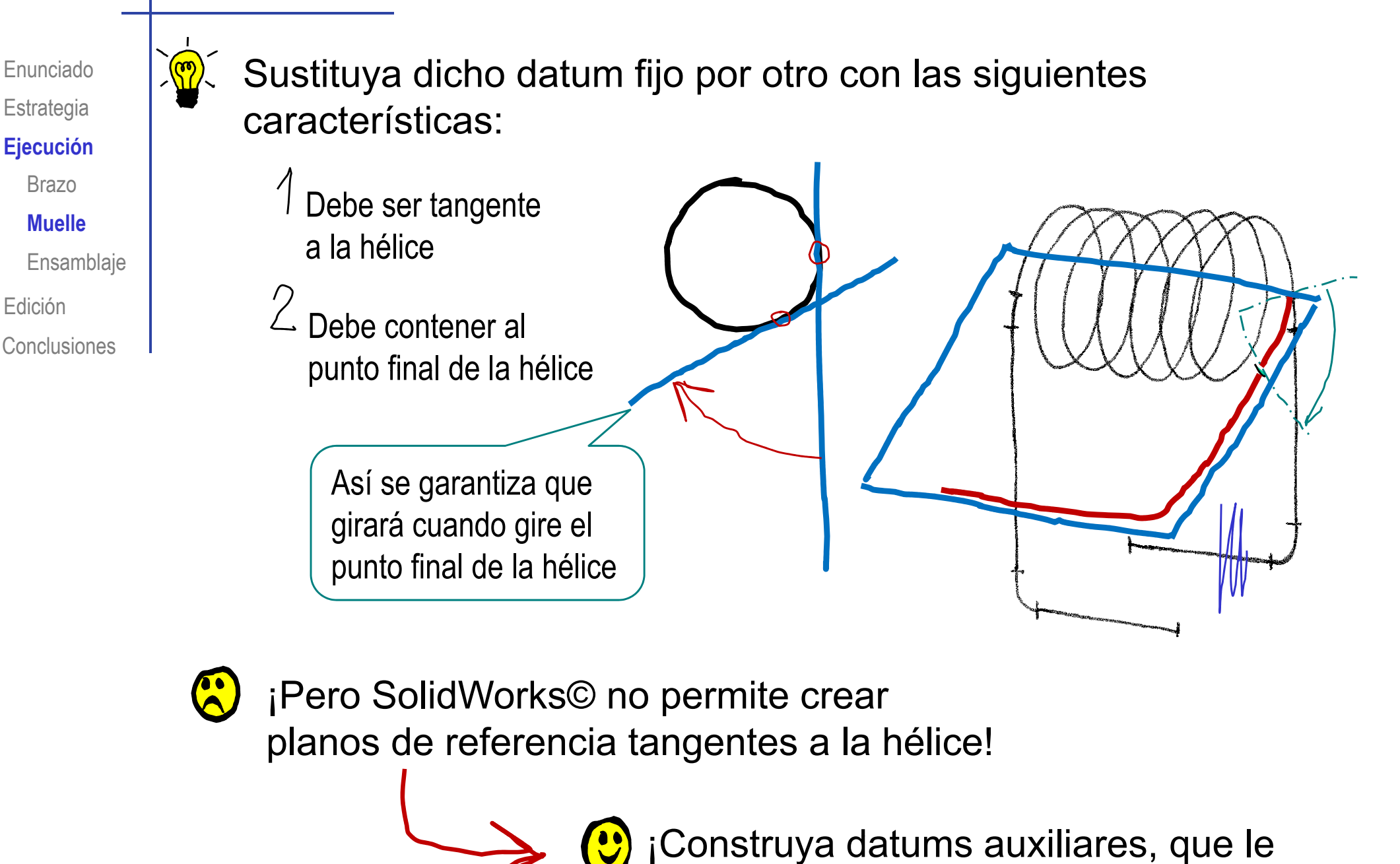

ayuden a obtener el datum deseado!

© 2013 P. Company y C. González Ejercicio 10.02 / <sup>10</sup>

Enunciado

**Estrategia** 

**Ej ió Ejecución**

Brazo

**Muelle**

Edición

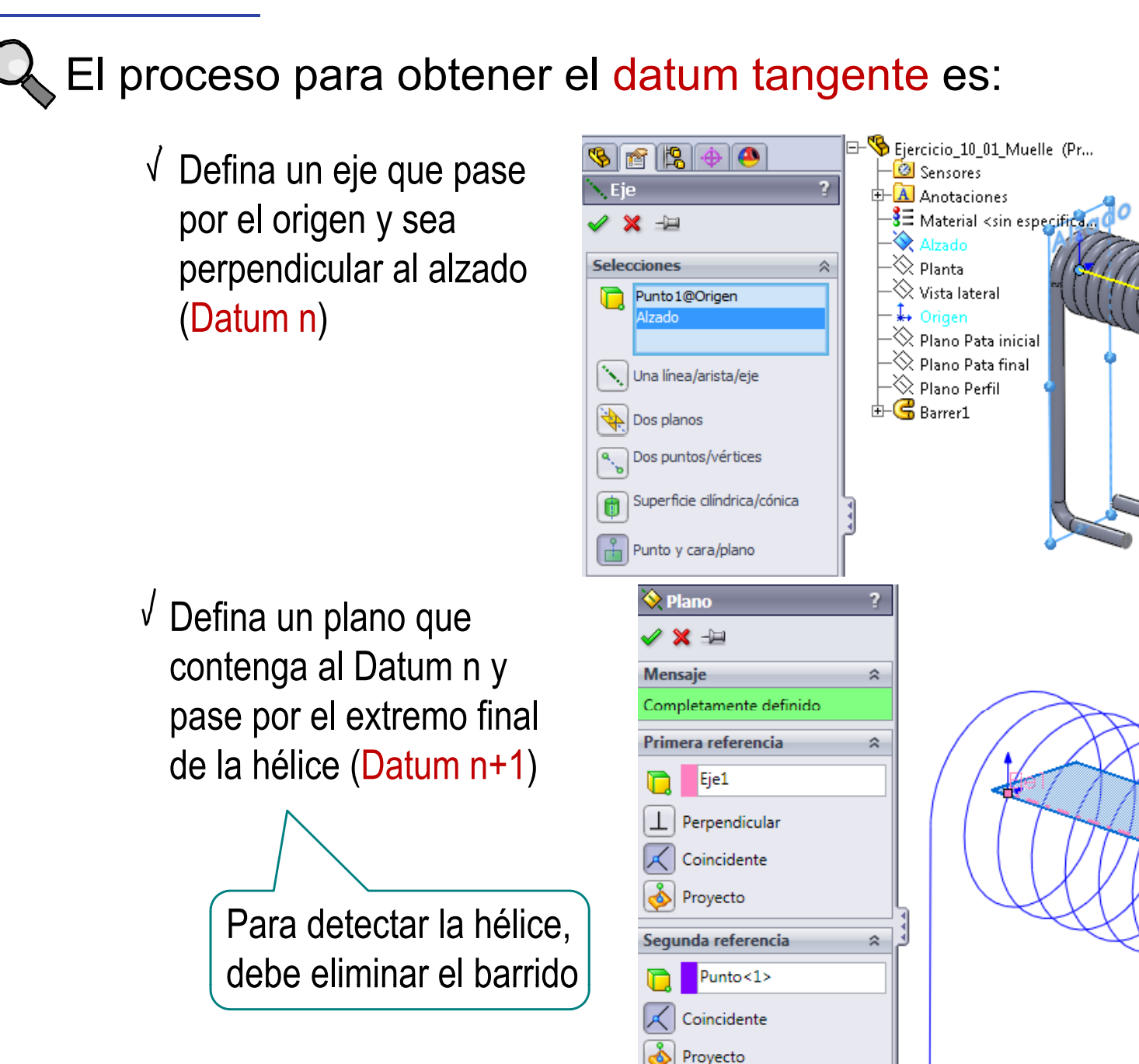

Enunciado**Estrategia** 

**Ej ió Ejecución**

Brazo

#### **Muelle**

Ensamblaje

Edición

Conclusiones

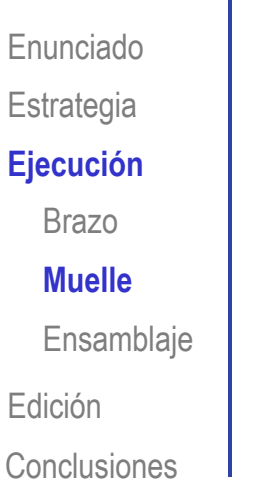

 $\sqrt{\phantom{a}}$  Defina un plano perpendicular al Datum +1 y pasando por el **Datum n (Datum n+2)** 

 $\sqrt{}$  Defina un plano paralelo al Datum n+2 y pasando por el extremo final de la hélice (Datum tangente)

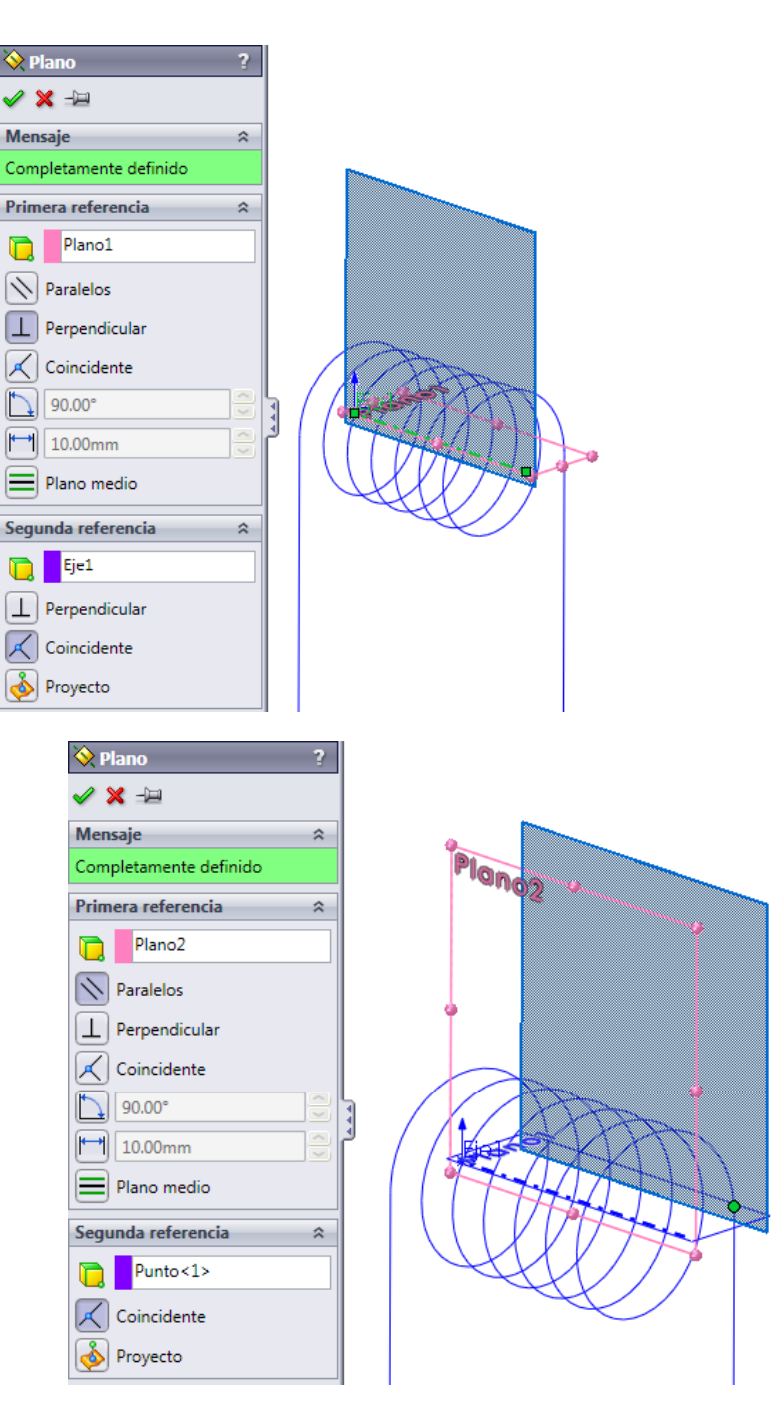

Enunciado**Estrategia Ejecución** Brazo**Muelle**Edición**Ensamblaie** 

Conclusiones

Ahora puede intentar reemplazar el plano de la pata final por el **Ej ió** la pata final por elnuevo datum tangente  $\frac{M_{\rm{H}}}{E_{\rm{DSSamblaje}}}$  (Plano 3)

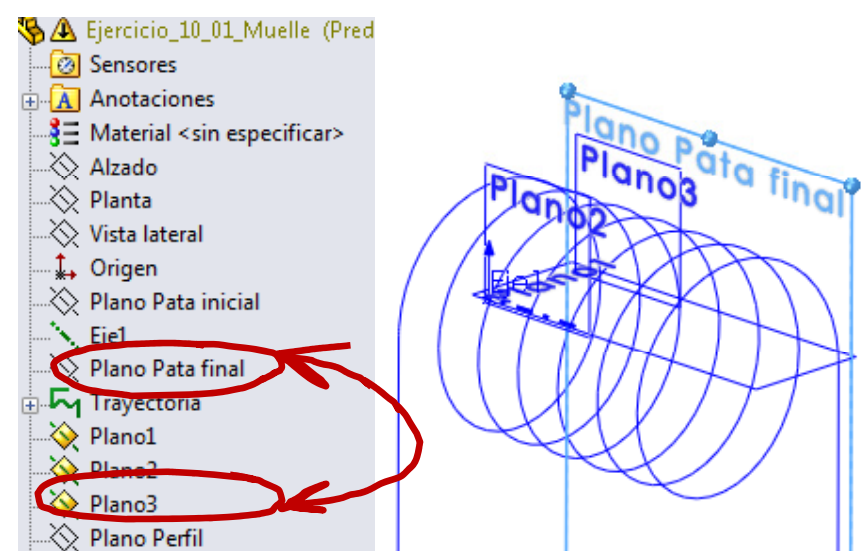

El problema es que debería colocar el plano 3 antes que el croquis de la pata

> Pero no se puede, porque el plano 3 es "hijo" de una de las curvas de la curva compuesta

(<u>C</u>) La solución es eliminar la curva compuesta y cambiar el orden del árbol del modelo:

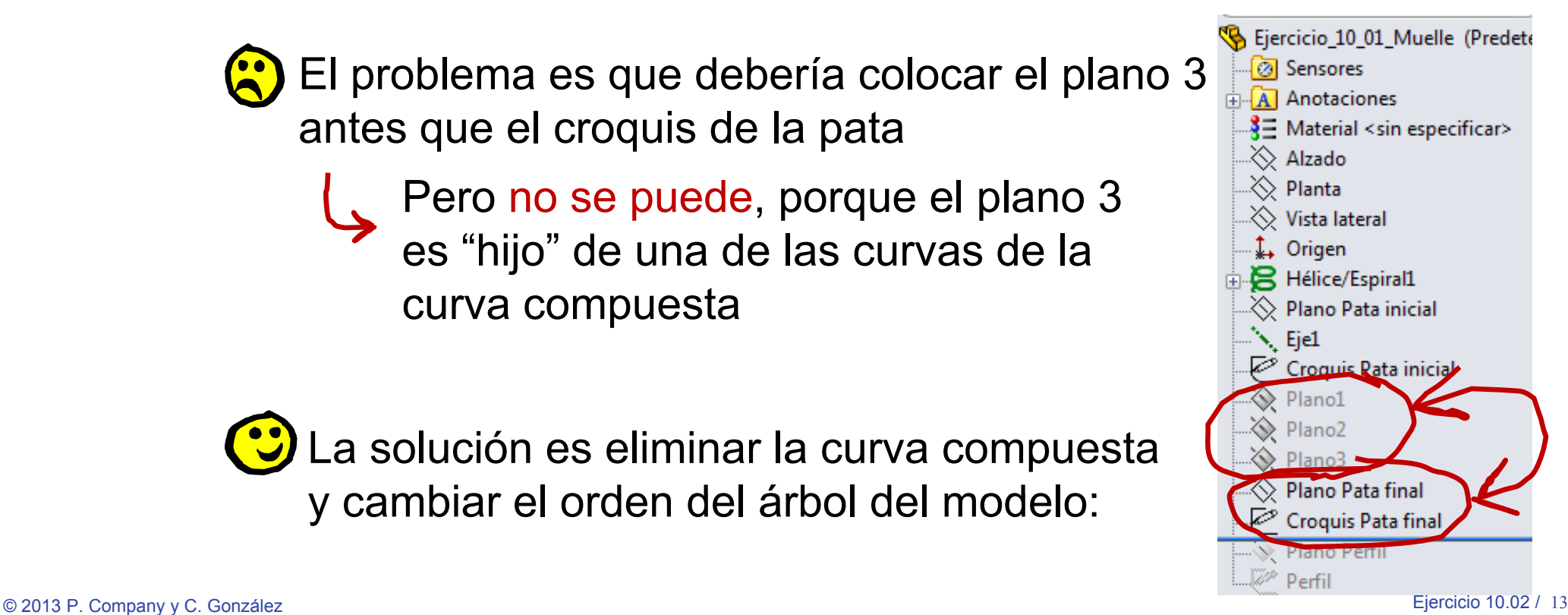

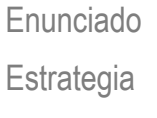

#### **Ejecución**

Brazo

#### **Muelle**

Ensamblaje

Edición

Conclusiones

#### Cambie ahora el plano de croquis:

- **Ej ió** Seleccione la operación "Croquis de Pata final"
- Pulse el botón derecho del ratón
- Seleccione "Editar plano  $\sqrt{ }$ de croquis"

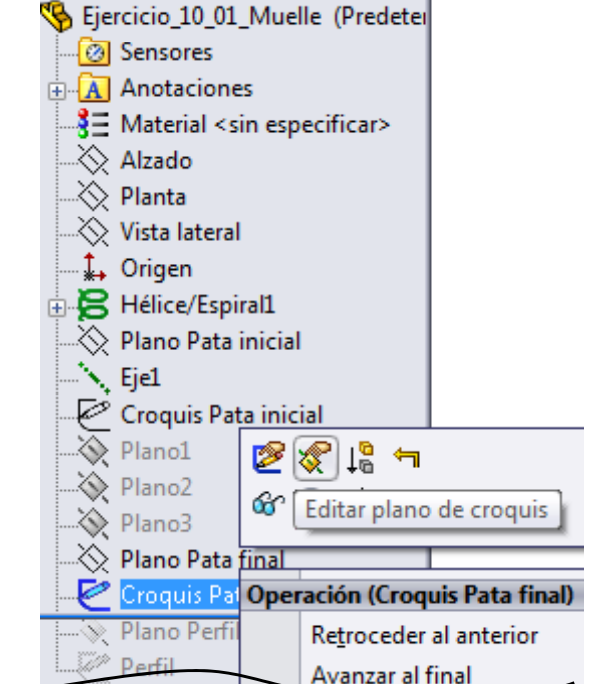

 $\sqrt{ }$ Asigne "Plano3" como nuevo plano de croquis

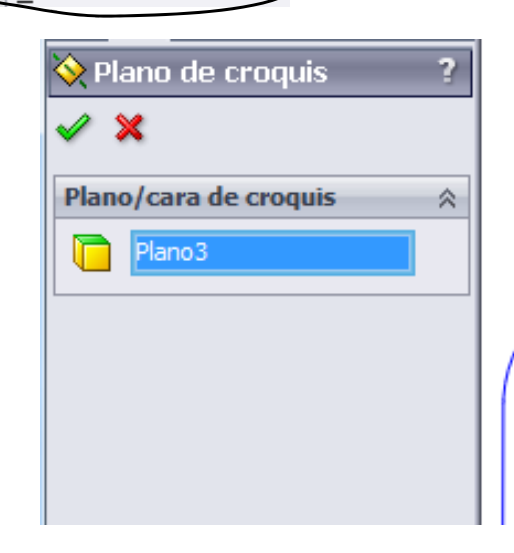

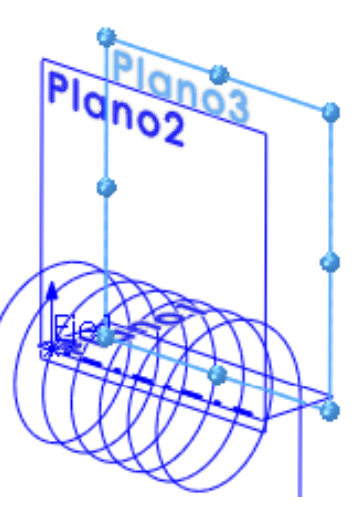

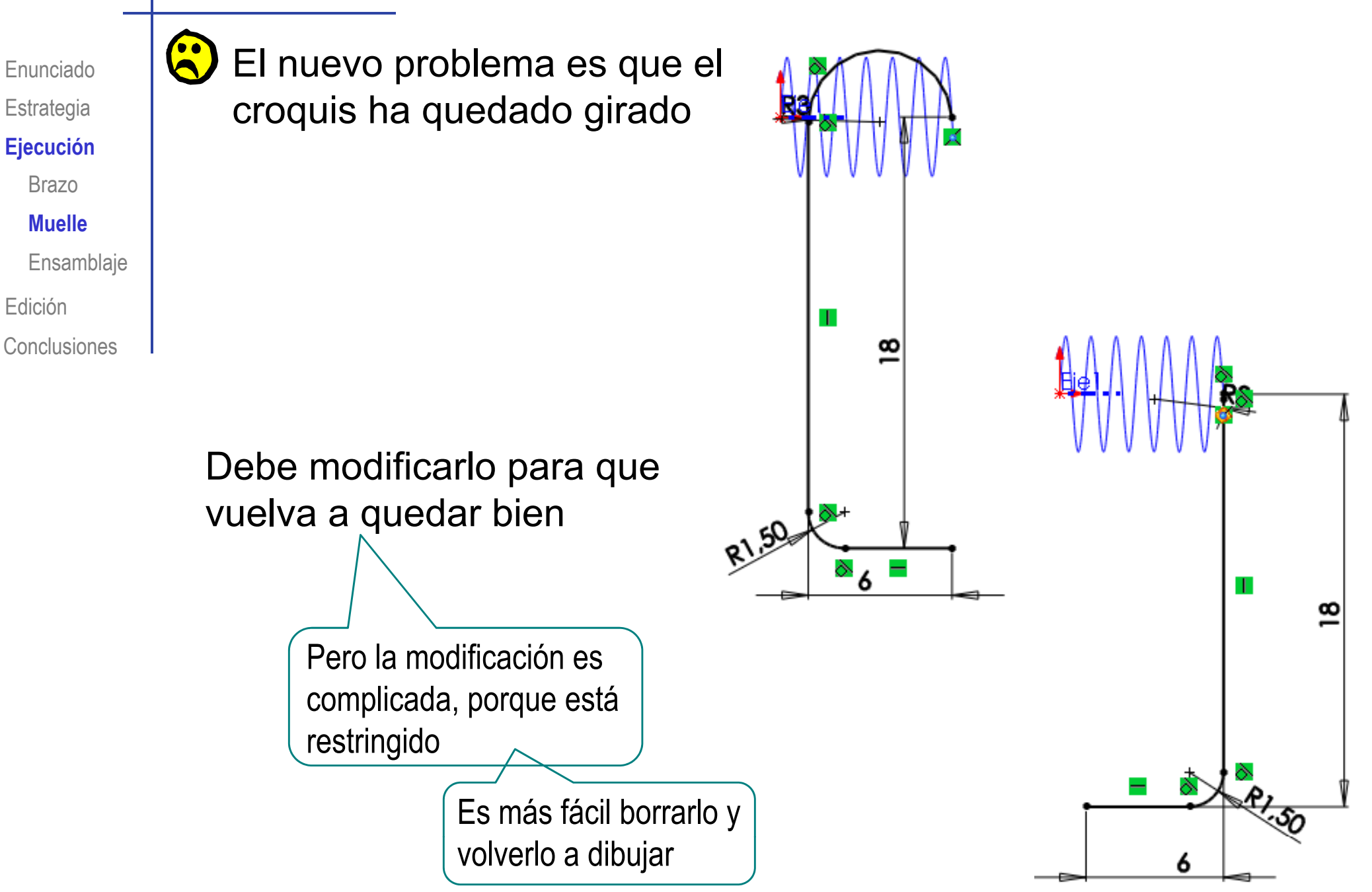

Finalmente, reconstruya todas las operaciones que haya tenido que eliminar por incompatibilidades padre/hijo Ourva compuesta Obtenga la curva  $\overline{\phantom{a}}$ Entidades para unir ᆶ compuesta Ensamblaje Croguis Pata final ⊵ Croquis Pata inicial Hélice/Espiral1 Conclusiones $2$  Reactive el plano Eiercicio 10 01 Muelle (Predete **a** Sensores **A** Anotaciones de perfil y la curva 홍드 Material <sin especificar> ∴◇ Alzado de perfil ∴≫ Planta  $\gg$  Vista lateral  $\downarrow$  Origen  $\otimes$  Plano Pata inicial  $\searrow$  Ejel  $\otimes$  Plano1 D. Plano2 ◇ Plano3 **「へ** CurvaComp1 Rano Perfil Rehaga el barrido

Enunciado

**Estrategia** 

**Ej ió Ejecución**

Brazo

**Muelle**

Edición

 $E$ **jecución** 

Brazo

**Muelle**

Ensamblaje

Edición

Conclusiones

Enunciado |  $\sum_{\text{Estrategia}}$  Tras tantos cambios, se concluye que:

Modificar un plano de croquis sólo es rentable cuando dicho croquis es independiente del resto del árbol

En cualquier otro caso, puede ser más sencillo volver a modelara partir de dicho punto

Enunciado**Estrategia** Ejecución **Muelle**EdiciónConclusionesEnsamblaje El modelo completo del muelle se puede

hacer de la siguiente forma:

- Dibuje la hélice
- Ensamblaje | (Chtenga un plano tangente a la hélice y pasando por el punto inicial
	- $\sqrt{\phantom{a}}$  Dibuje y restrinja la pata inicial
	- $\sqrt{ }$  Repita el procedimiento para la pata final
	- $\sqrt{}$  Agrupe las tres curvas en una curva compleja
	- $\sqrt{\phantom{a}}$  Obtenga un perfil circular en un plano perpendicular a la trayectoria por su punto inicial
	- $\sqrt{}$  Haga un barrido

Siga las explicaciones previas de ecución de la partida de la partida de la partida de la partida de la partida de la partida de la partida de la p<br>Efecta de la partida de la partida de la partida de la partida de la partida de la partida de la partida de

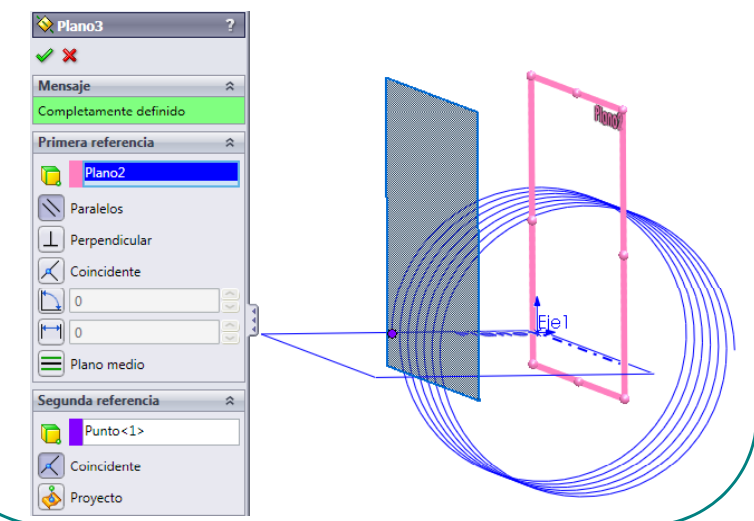

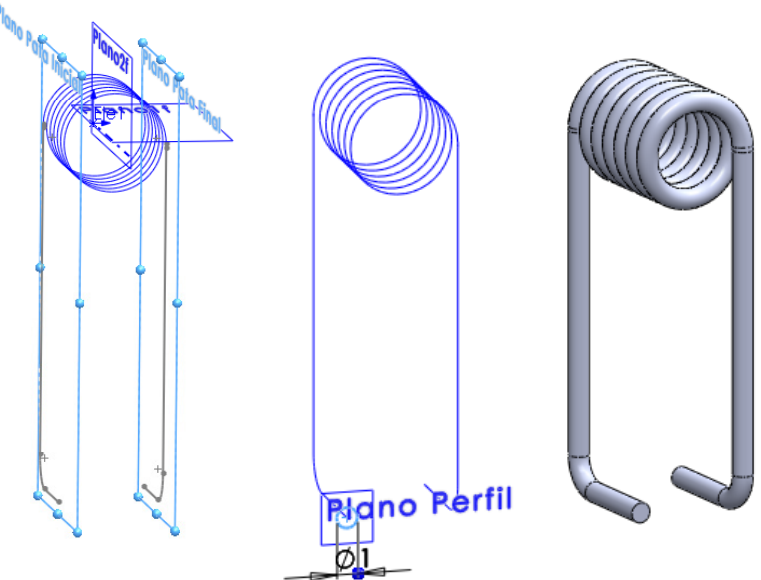

Enunciado**Estrategia** 

 $\left(\frac{1}{2}\right)^{2}$ 

Brazo

#### **Muelle**

Ensamblaje

Edición

Conclusiones

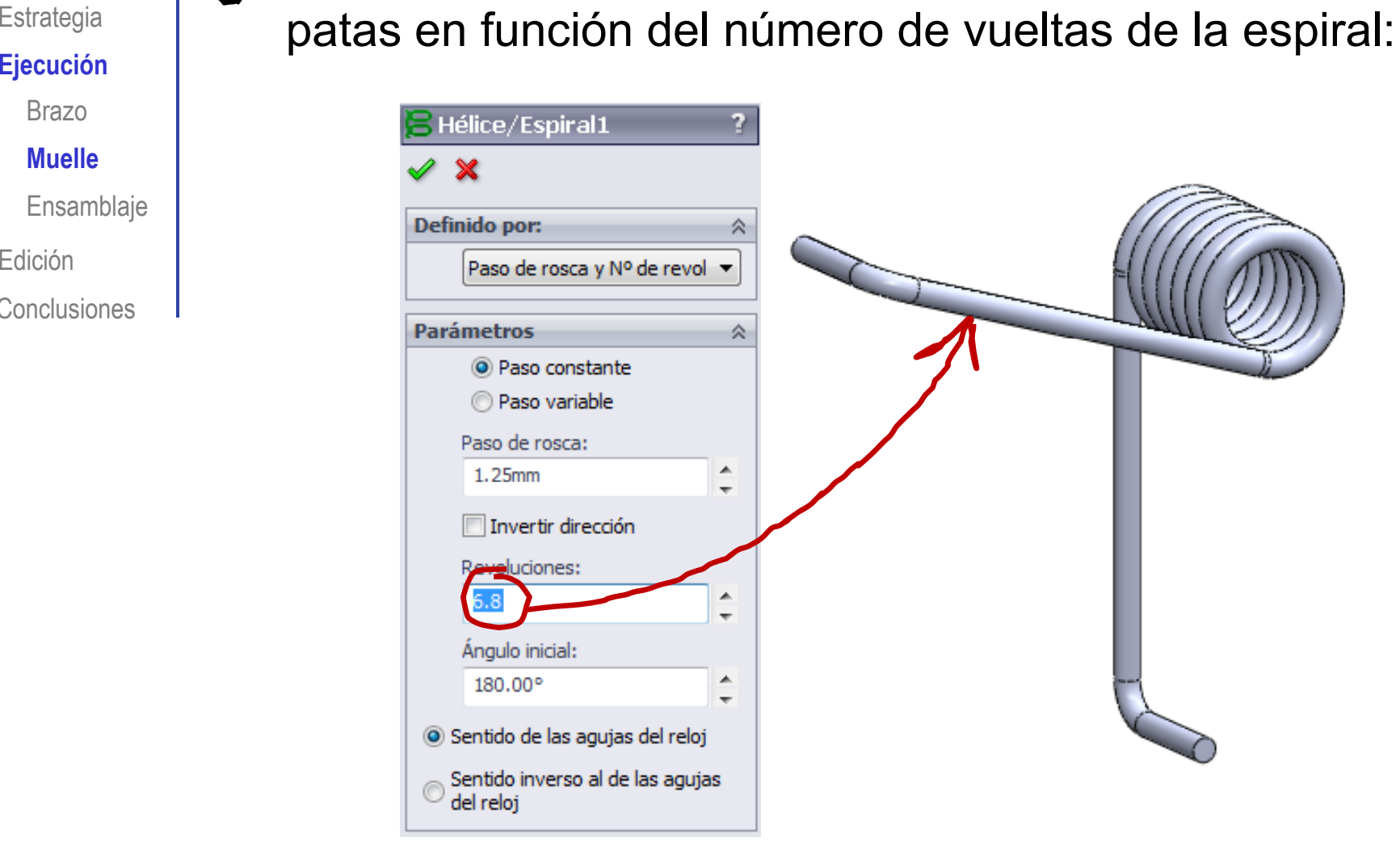

El modelo resultante orienta automáticamente las

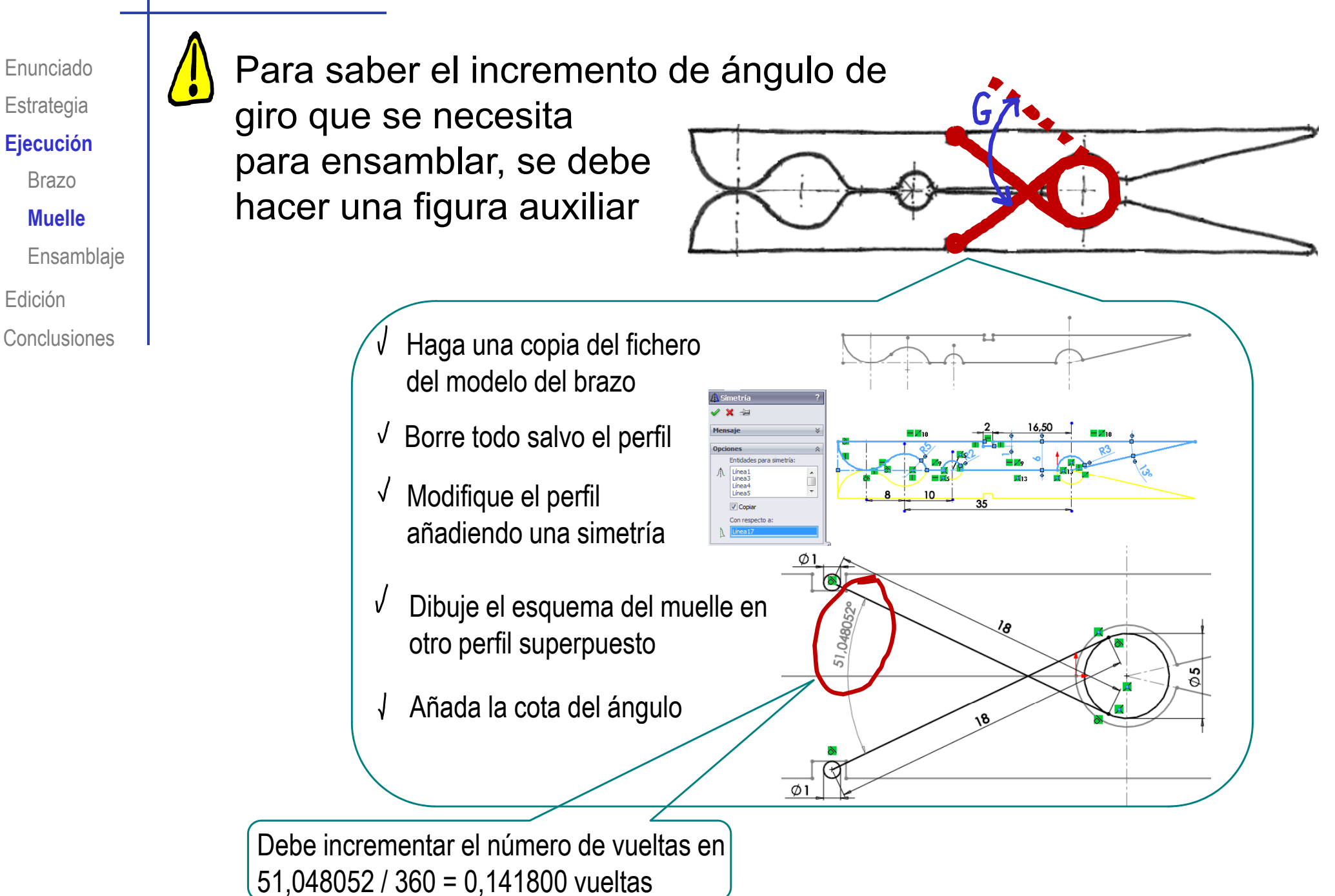

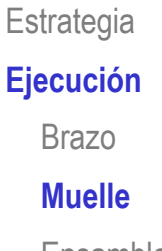

Ensamblaje

Edición

Conclusiones

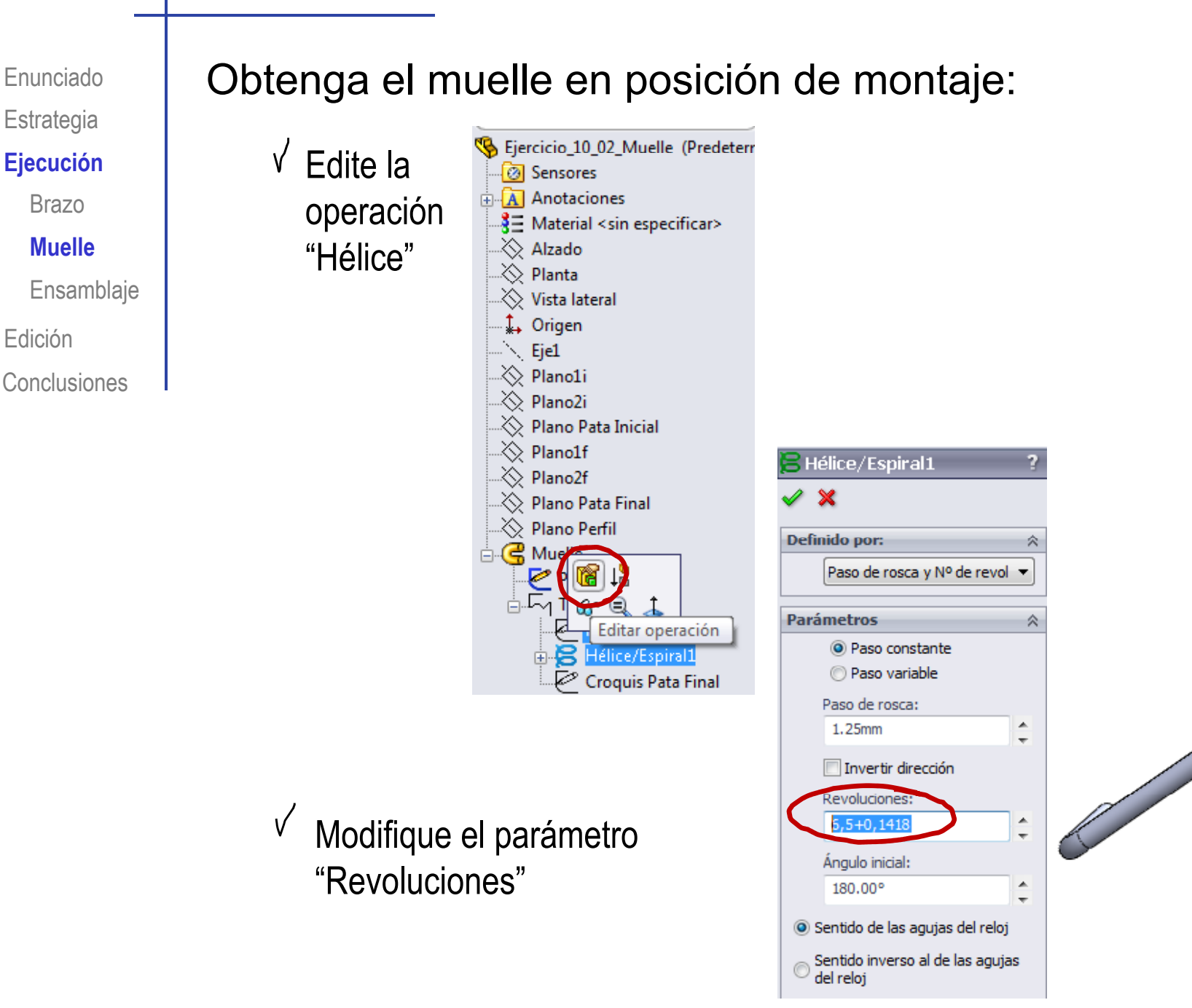

Enunciado**Estrategia** 

Muelle

**Ensamblaje** 

Edición

Conclusiones

#### Ensamble las tres piezas:

- Ejecución **1 Inserte un brazo como pieza base** 
	- Inserte la pieza
	- **Ensamblaje** Hágala "flotante"
	- Haga coincidentes los tres planos de referencia de la pieza con los del sistema principal

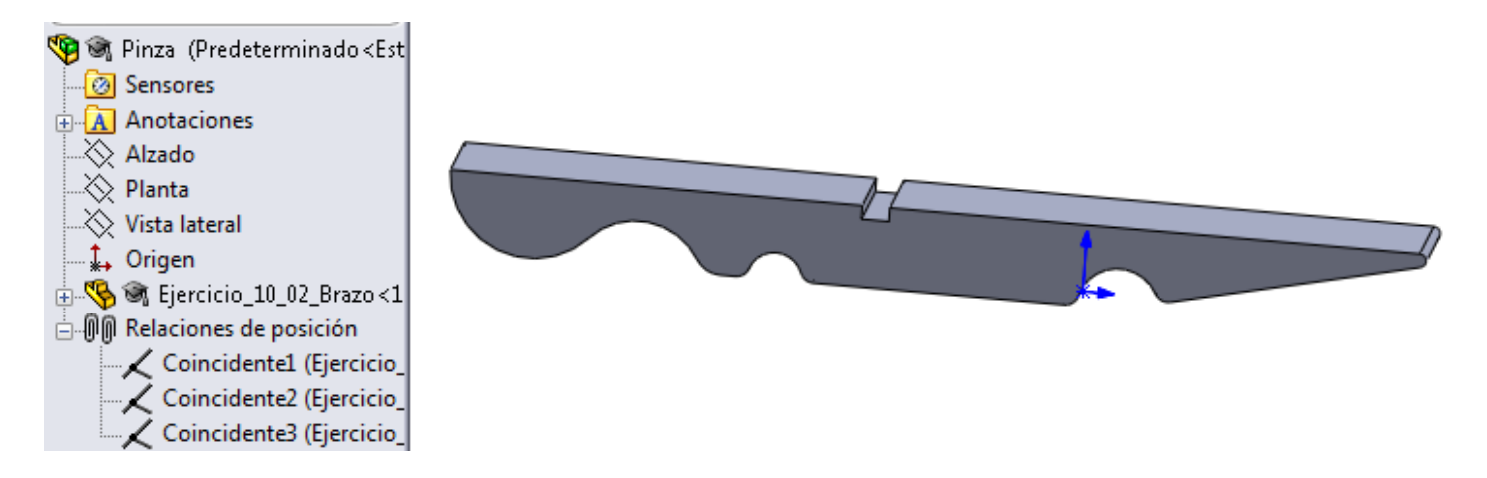

Enunciado**Estrategia** 

Brazo

Muelle

#### **E bl j Ensamblaje**

Edición

Conclusiones

#### 2 Inserte el segundo brazo

- **Ej ió** Inserte la pieza **Ejecución**
	- Haga visibles los ejes  $\sqrt{ }$ temporales
	- √ Haga coincidentes los ejes de la ranura donde va alojado el muelle

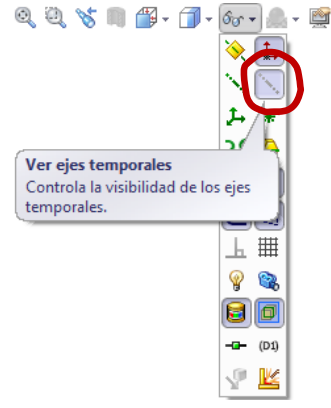

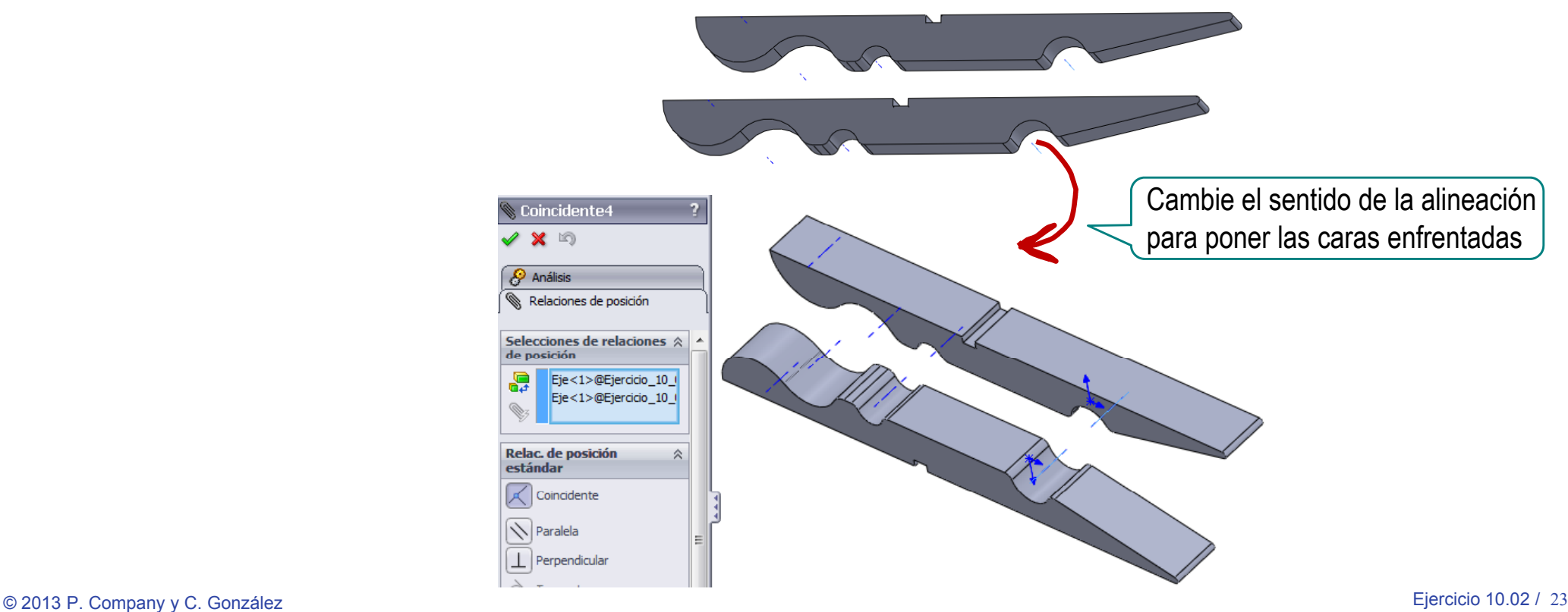

Enunciado**Estrategia** 

#### Ejecución

Brazo

Muelle

**E bl j Ensamblaje**

Edición

Conclusiones

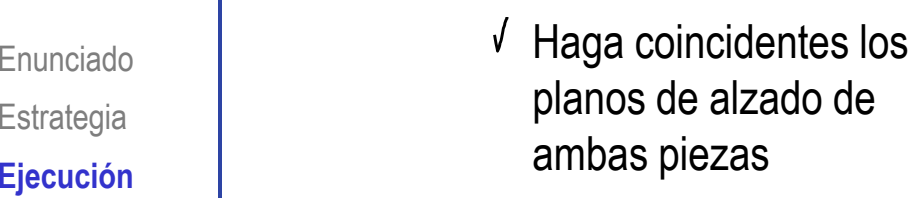

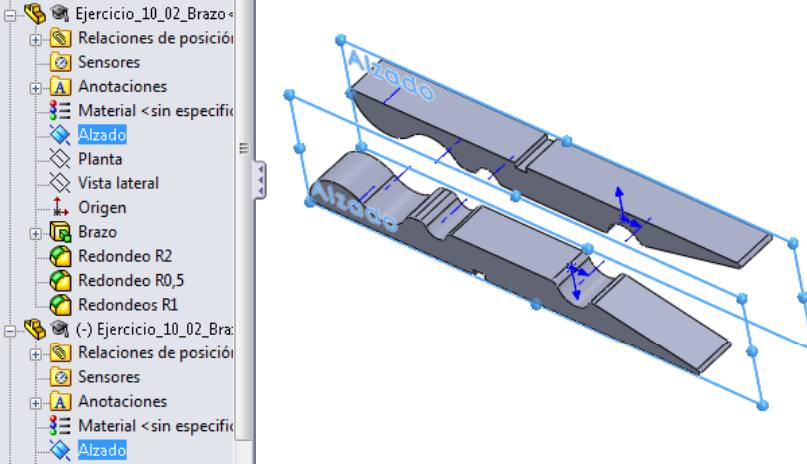

- $\sqrt{\phantom{a}}$  Ahora tiene tres alternativas:
	- Añada una coincidencia de las caras interiores centrales para simular la pinza cerrara
	- $2$  No añada más restricciones, para simular cualquier posición intermedia de la pinza
	- $\mathfrak{Z}$ Añada una coincidencia de las caras interiores inclinadas para simular la pinza abierta

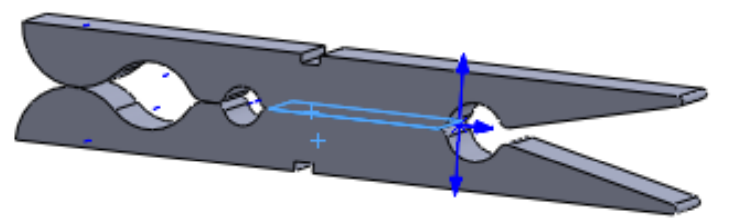

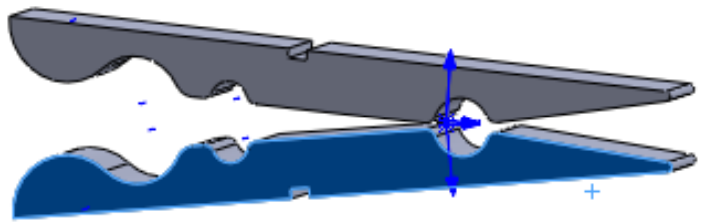

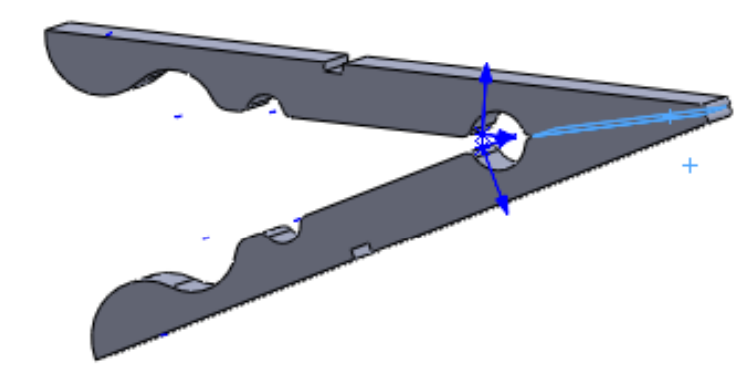

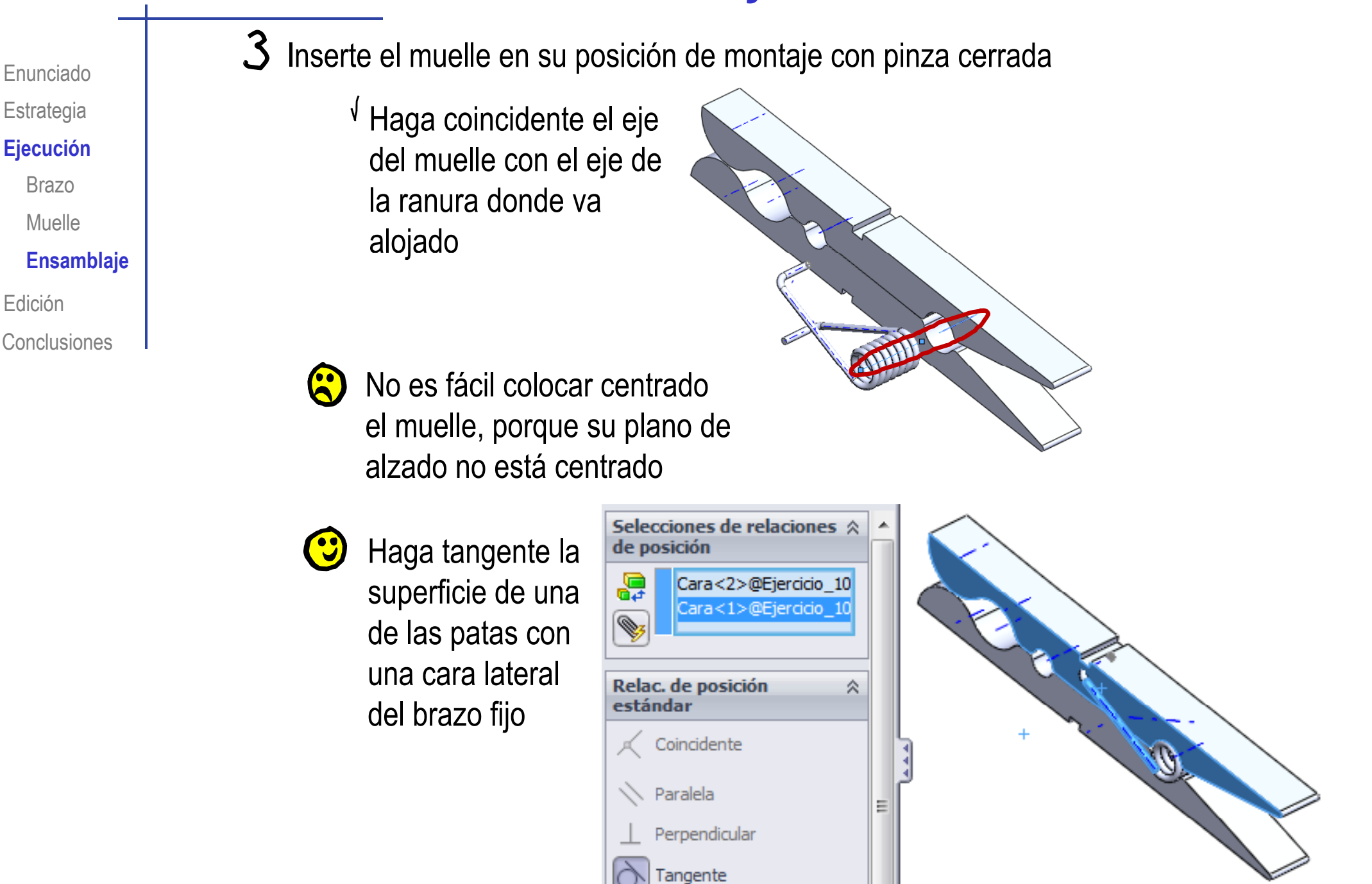

Enunciado

**Estrategia** 

**Ejecución**

Brazo

Muelle

Edición

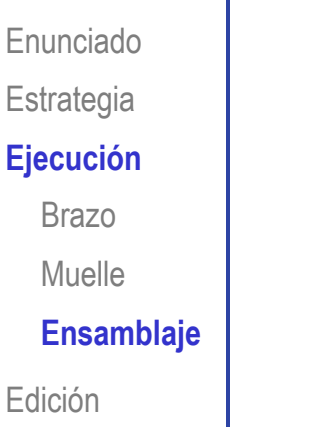

**Conclusiones** 

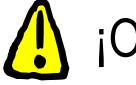

¡Observe que se queda descentrado…

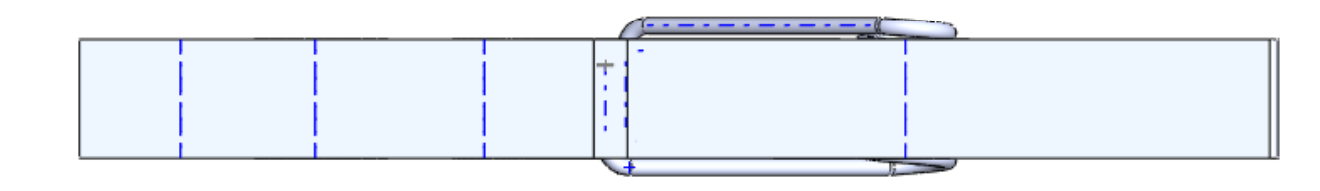

…pero es una condición funcional aceptable para el ensamblaje!

La alternativa sería definir un plano medio para el muelle y hacerlo coincidente con el alzado del brazo

Haga tangente la superficie de la pestaña de la pata con el fondo de la ranura del brazo

Repita el procedimiento con la otra pata

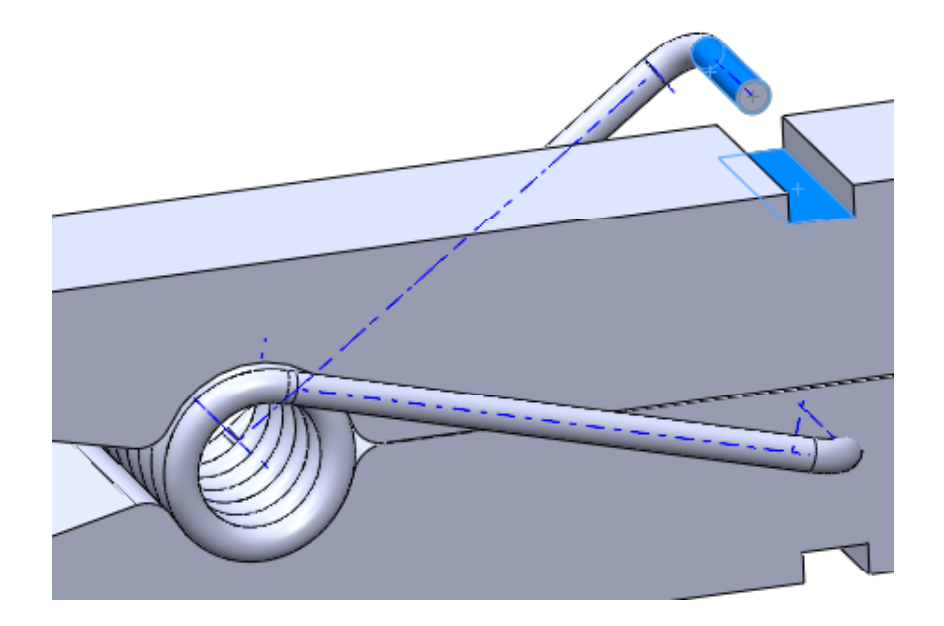

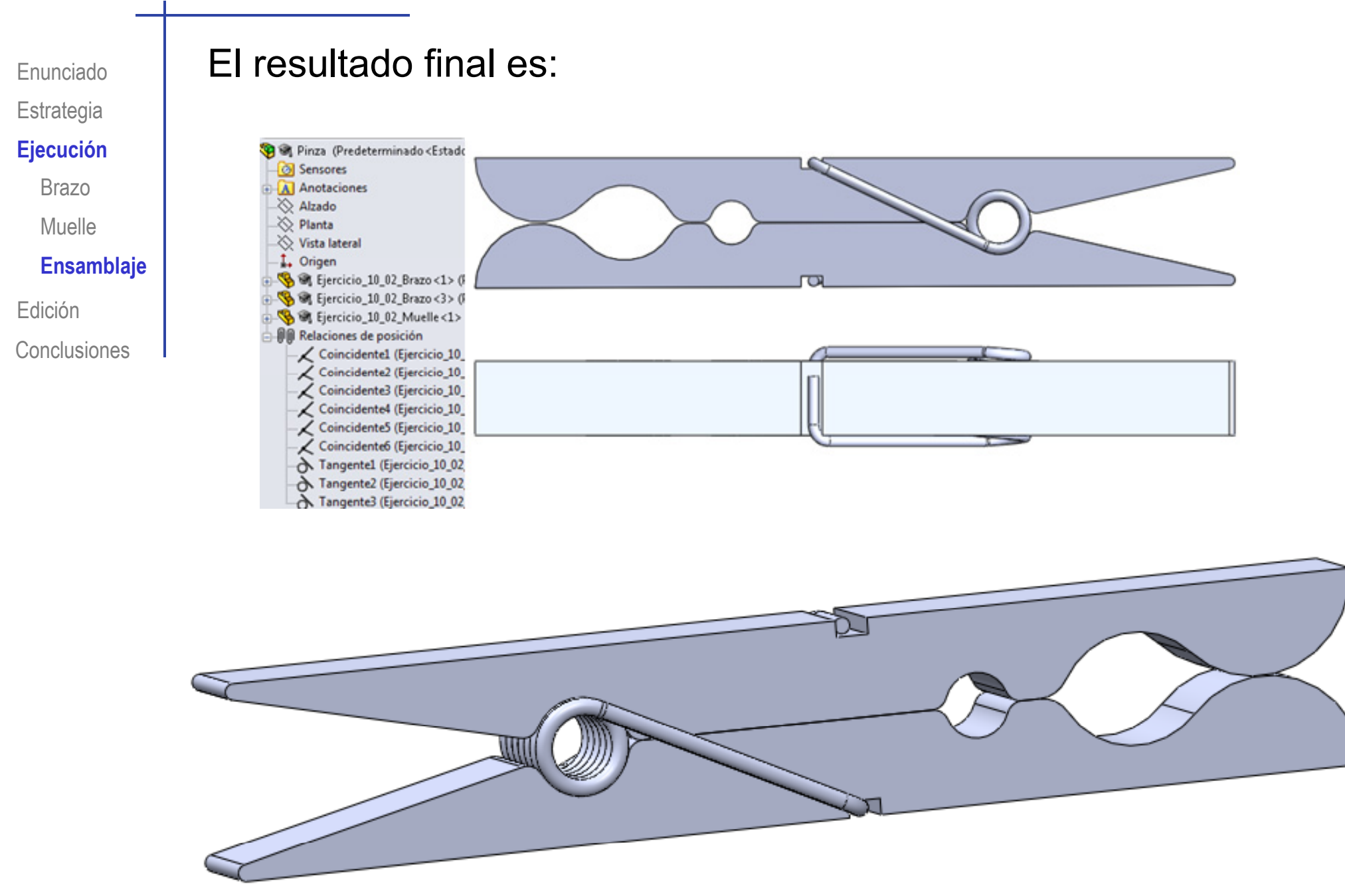

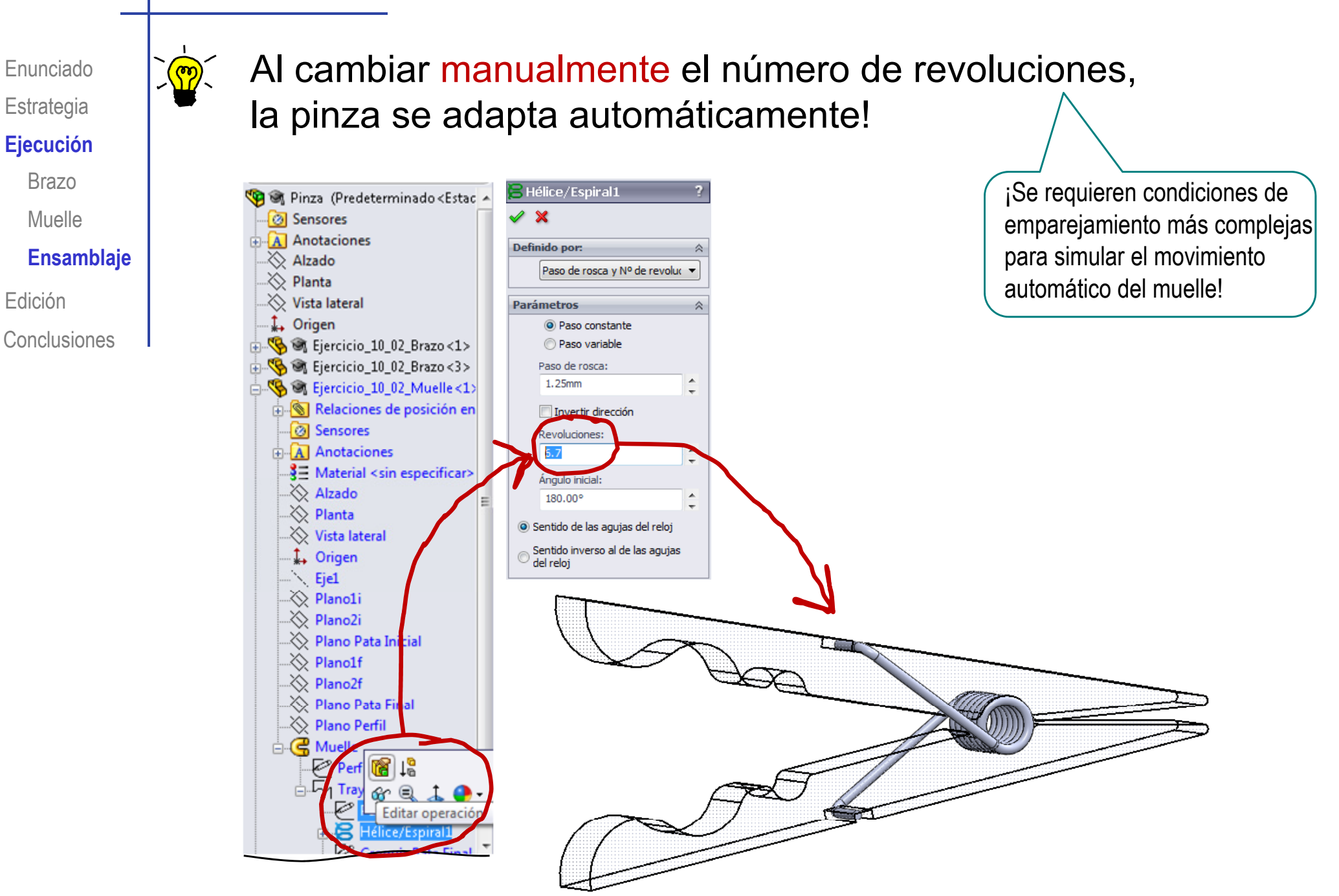

**图 Pinza (Predeterminado <Estade** 

**2** Sensores A Anotaciones √ Alzado ∴ Planta

Enunciado**Estrategia Ej ió Ejecución**

Brazo

Muelle

**Ensamblaje**

EdiciónConclusiones  $\langle \cdot \rangle$  Si no funciona, debe cambiar el emparejamiento entre el muelle y el segundo brazo:

- **<sup>E</sup> bl j** Cambie la secuencia de montaje, moviendo el segundo brazo detrás del muelle
- $\sqrt{ }$  Borre el emparejamiento de la pestaña de la segunda pata a la ranura del segundo brazo
- $\gg$  Vista lateral  $\downarrow$  Origen 图 a Ejercicio\_10\_02\_Brazo<1>( S & Ejercicio\_10\_02\_Muelle<1> Elercicio\_10\_02\_Brazo<3> Relaciones de posición Coincidente1 (Ejercicio 10 0 Coincidente2 (Ejercicio\_10\_0 Coincidente3 (Ejercicio 10 0 Coincidente4 (Ejercicio 10 0 Coincidente5 (Ejercicio 10 0) Coincidente6 (Ejercicio 10 0 Tangente1 (Ejercicio 10 02 B Tangente2 (Ejercicio\_10\_02\_E

 $\bigwedge$  Tangente3 (Eiercicio 10 02 Muelle<1> Eiercicio 10 02 Brazo<3>)

Añada un emparejamiento de la ranura del segundo brazo a la pestaña de la segunda pata

#### **Conclusiones**

Enunciado**Estrategia** 

Edición

**Conclusiones**

Se necesitan modelos completos y compatibles para Ejecución **el proceder a ensamblar** 

> La compatibilidad del ensamblaje puede depender de la forma o la posición de algunas partes de las piezas

Las piezas elásticas o móviles requieren procedimientos de ensamblaje especiales

> Puede ser necesario disponer de diferentes modelos de una misma pieza: en reposo, en posición de trabajo, etc.

 $3$  iEnsamblar bien es complejo, pero imprescindible para hacer simulaciones!